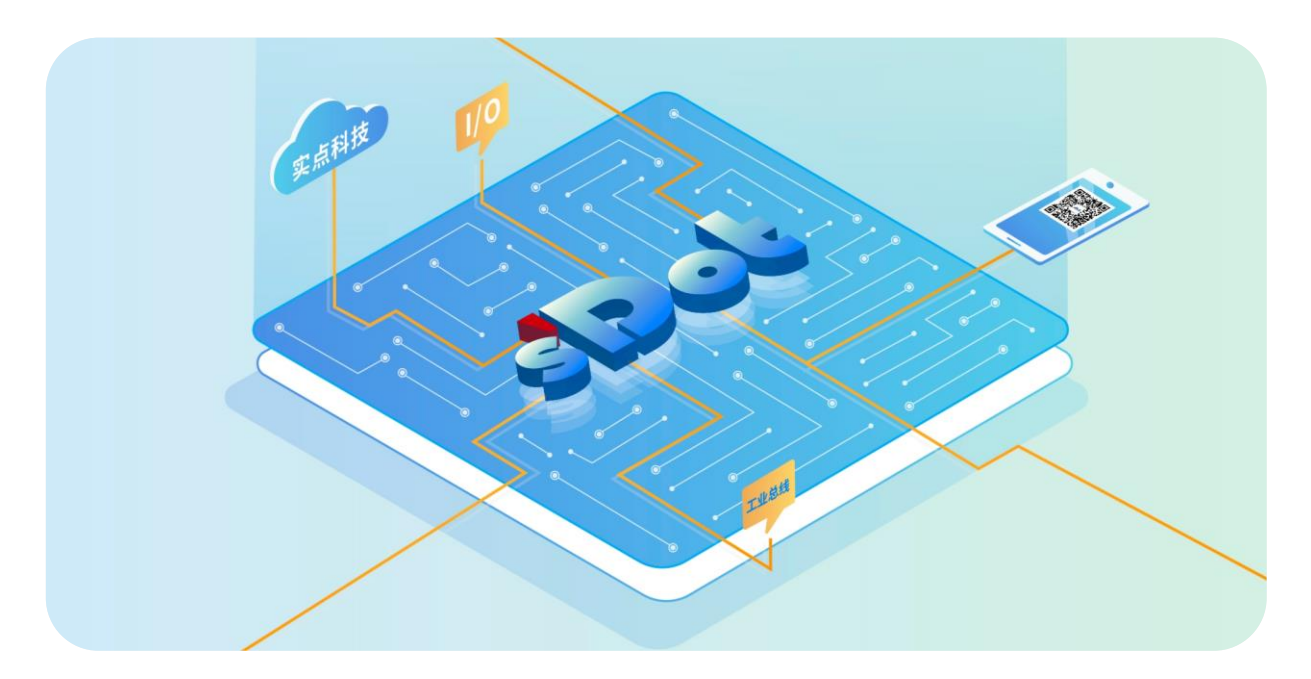

# **XB6S-PL20**

# **增量式编码器计数模块**

# **用户手册**

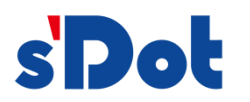

南京实点电子科技有限公司

#### **版权所有 © 南京实点电子科技有限公司 2024。保留一切权利**。

非经本公司书面许可,任何单位和个人不得擅自摘抄、复制本文档内容的部分或全部,并不得以任何形式传播。

### **商标声明**

s'<mark>Dot</mark><br>和其它实点商标均为南京实点电子科技有限公司的商标。

本文档提及的其它所有商标或注册商标,由各自的所有人拥有。

#### **注意**

您购买的产品、服务或特性等应受实点公司商业合同和条款的约束,本文档中描述的全部或部分产品、服务或特性可 能不在您的购买或使用范围之内。除非合同另有约定,实点公司对本文档内容不做任何明示或默示的声明或保证。 由于产品版本升级或其他原因,本文档内容会不定期进行更新。除非另有约定,本文档仅作为使用指导,本文档中的 所有陈述、信息和建议不构成任何明示或暗示的担保。

南京实点电子科技有限公司

地址: 江苏省南京市江宁区胜利路 91 号昂鹰大厦 11 楼

邮编: 211106

- 电话: 4007788929
- 网址: [http://www.solidotech.com](http://www.solidotech.com/)

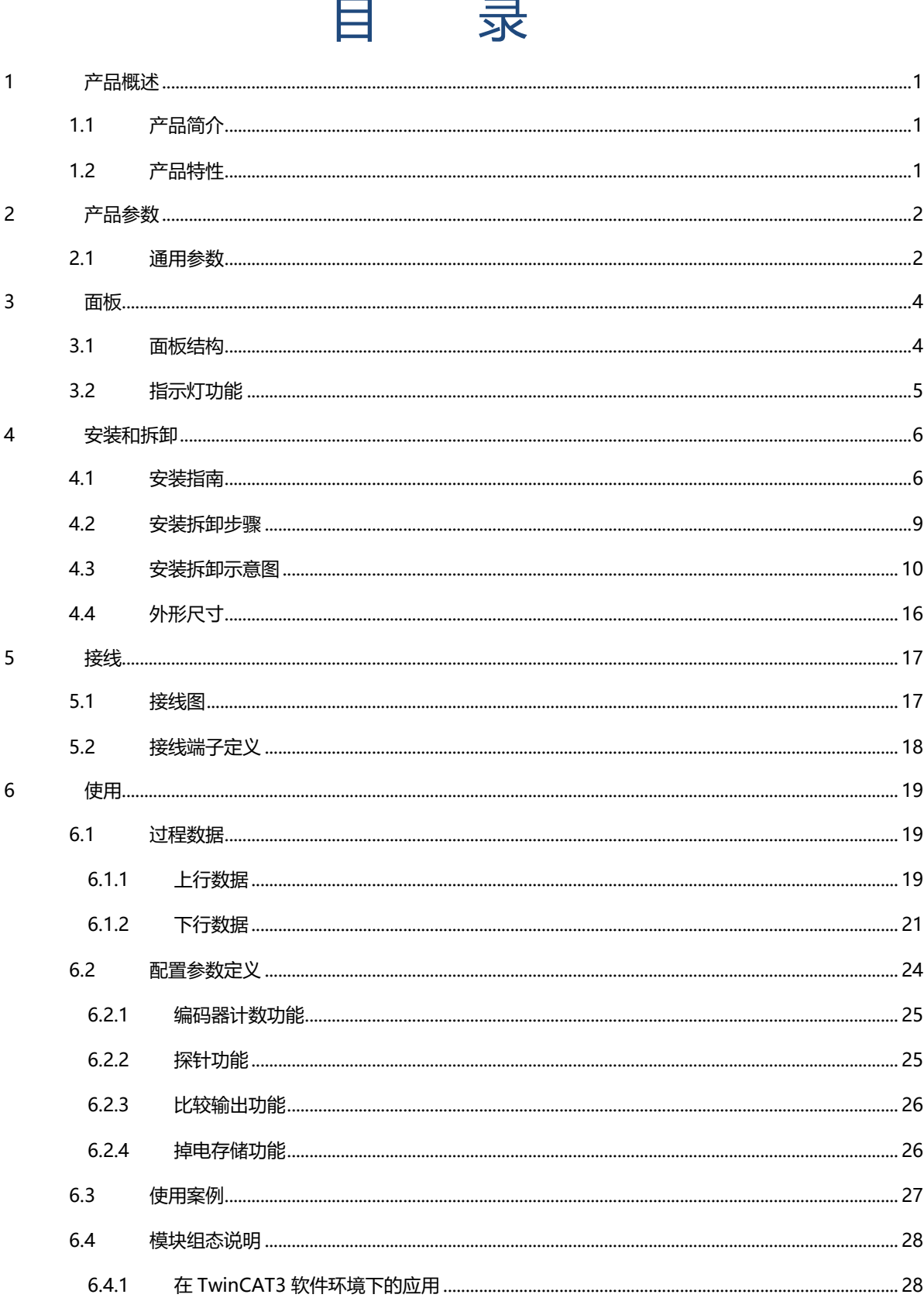

# 1 产品概述

# <span id="page-3-1"></span><span id="page-3-0"></span>1.1 产品简介

XB6S-PL20 为插片式增量式编码器计数模块,采用 X-bus 底部总线,可外接两路 24V 单端增量式编码器。模 块支持 Z 相清零、比较输出、探针锁存等功能,搭配本司 XB6S 系列耦合器可广泛应用于各种工业系统设备。

# <span id="page-3-2"></span>1.2 产品特性

- ⚫ 三种脉冲模式 支持 AB 正交(ABZ)、方向脉冲(Pul+Dir)、双脉冲(CW/CCW)。
- ⚫ 两种环形计数范围 0~2^32-1 或 0~环形计数分辨率×计数倍率-1。
- ⚫ 速度上报 支持上报两路编码器通道的实时速度。
- Z 相清零 支持 Z 相清零功能。
- ⚫ 比较输出 支持计数值达到设定值时,对应输出通道输出时间可调的脉冲信号。
- 探针锁存 支持探针输入引脚发生电压变化时,锁存当前计数值。
- 倍率计数 支持 4 倍/2 倍/1 倍计数。
- 掉电存储 支持掉电存储计数值。
- 体积小 结构紧凑,占用空间小。
- 易组态 组态配置简单,支持主流主站。
- ⚫ 易安装 DIN 35 mm 标准导轨安装 采用弹片式接线端子,配线方便快捷。

2 产品参数

# <span id="page-4-1"></span><span id="page-4-0"></span>2.1 通用参数

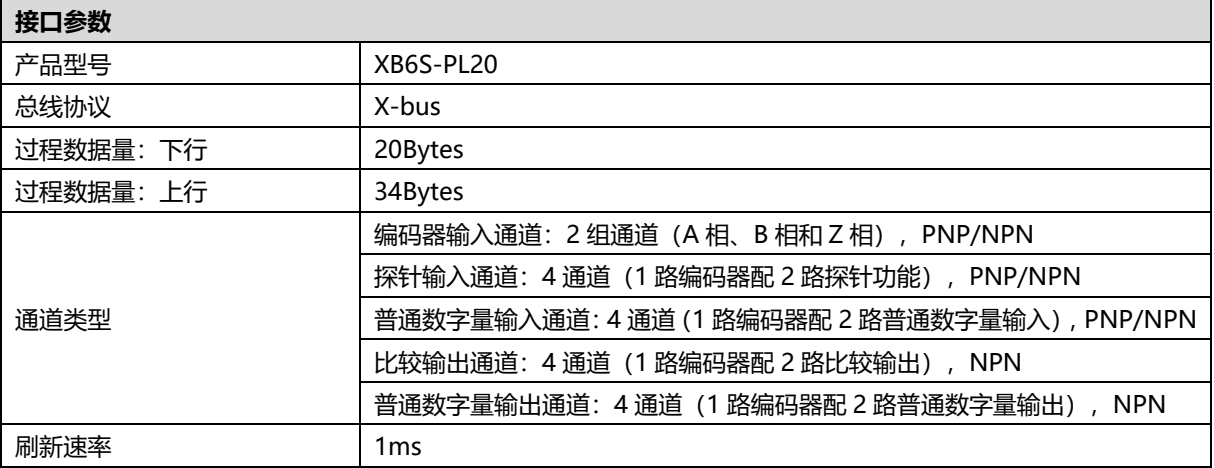

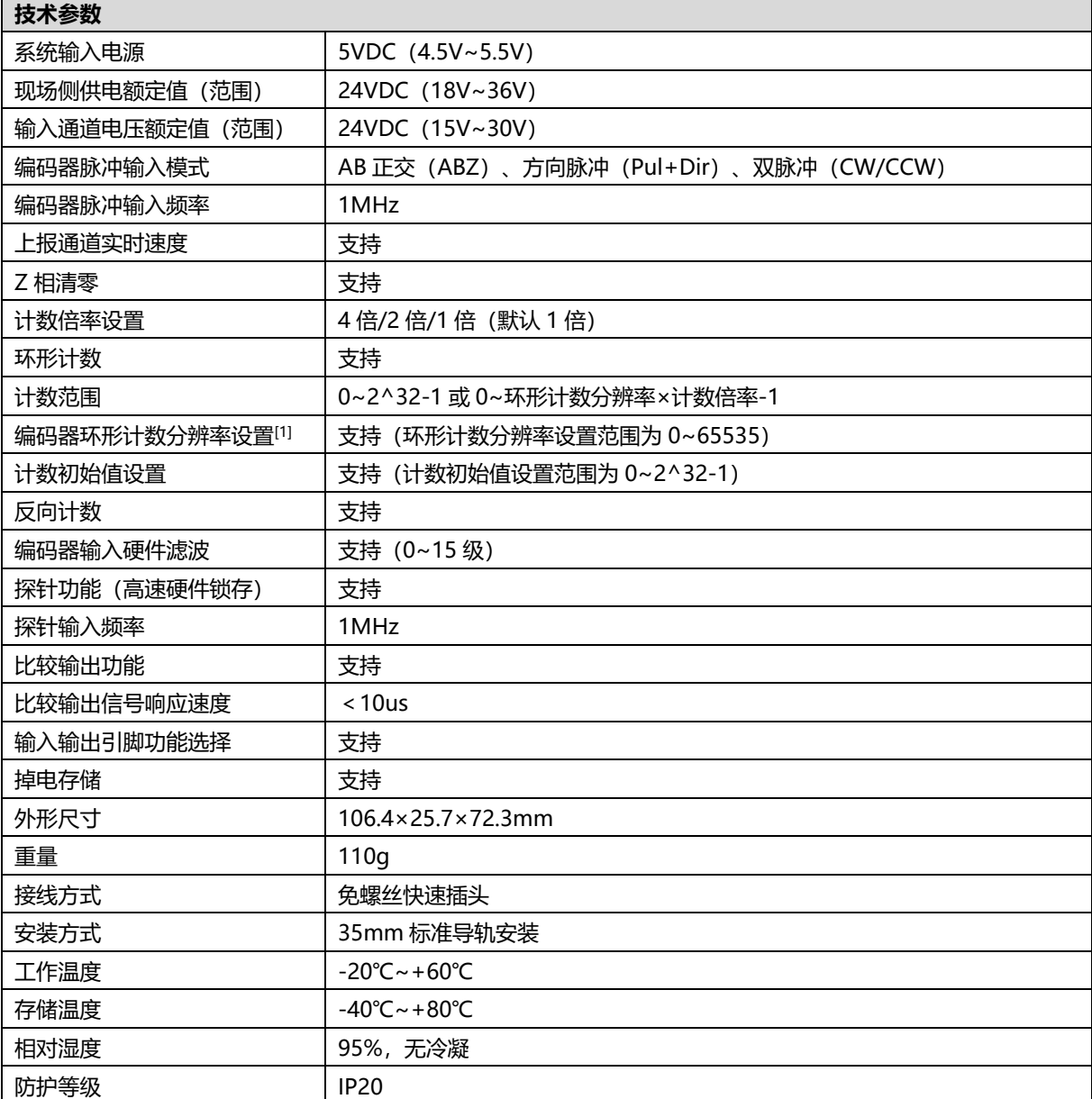

注[1]: 此处的环形计数分辨率仅用作设定编码器的环形计数范围, 不同于编码器本身的物理分辨率。

# 3 面板

# <span id="page-6-1"></span><span id="page-6-0"></span>3.1 面板结构

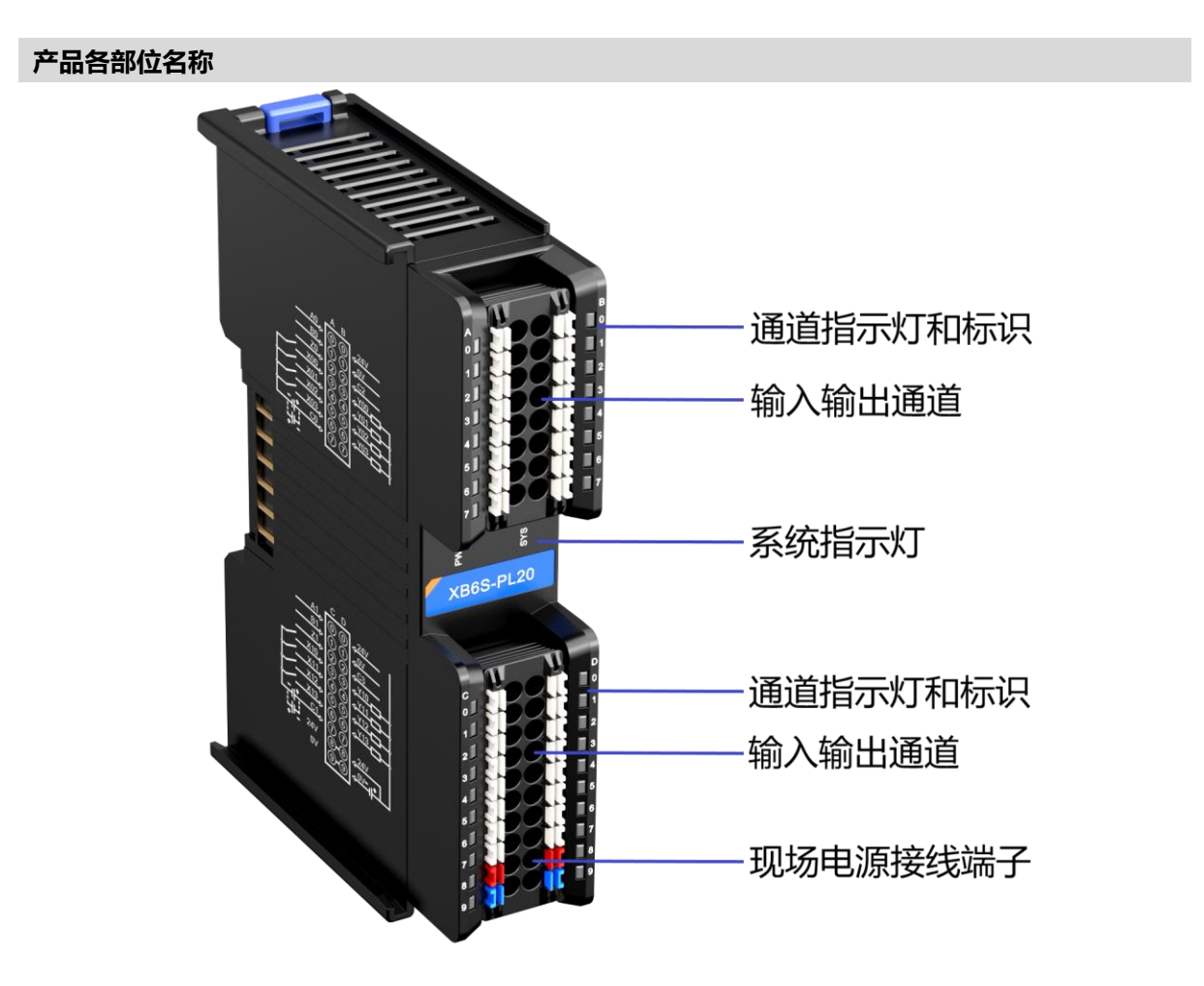

# <span id="page-7-0"></span>3.2 指示灯功能

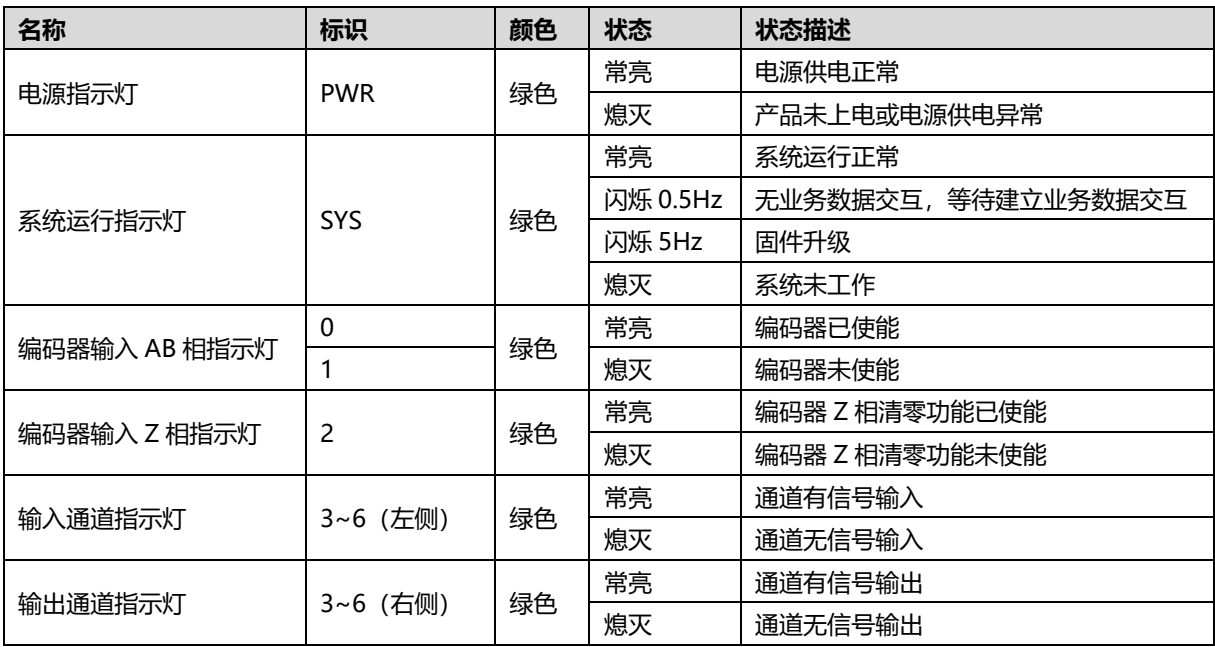

# 4 安装和拆卸

# <span id="page-8-1"></span><span id="page-8-0"></span>4.1 安装指南

### **安装\拆卸注意事项**

- ⚫ **模块防护等级为 IP20,建议柜内安装。**
- ⚫ **确保机柜有良好的通风措施(如机柜加装排风扇)。**
- ⚫ **请勿将本设备安装在可能引起过热的设备旁边或者上方。**
- ⚫ **务必将模块竖直安装在固定导轨上,并保持周围空气流通(模块上下至少有 50mm 的空气流通空间)。**
- ⚫ **模块安装后,务必在两端安装导轨固定件将模块固定。**
- ⚫ **安装\拆卸务必在切断电源的状态下进行。**
- ⚫ **模块安装后,建议按照上下走线的方式进行接线和布线。**

**模块安装示意图,上下最小间隙(≥50mm)** 抽 地地式式设置 88888888 888888 , , , , , , , , , , 38888 K  $\circ$  $\circ$  $\begin{array}{c} \circ \\ \circ \\ \circ \\ \circ \end{array}$ dg 0000000 ∍ ₫ ă D  $\circ$  $\circ$  $\circ$ I  $\frac{\pi}{4}$ F

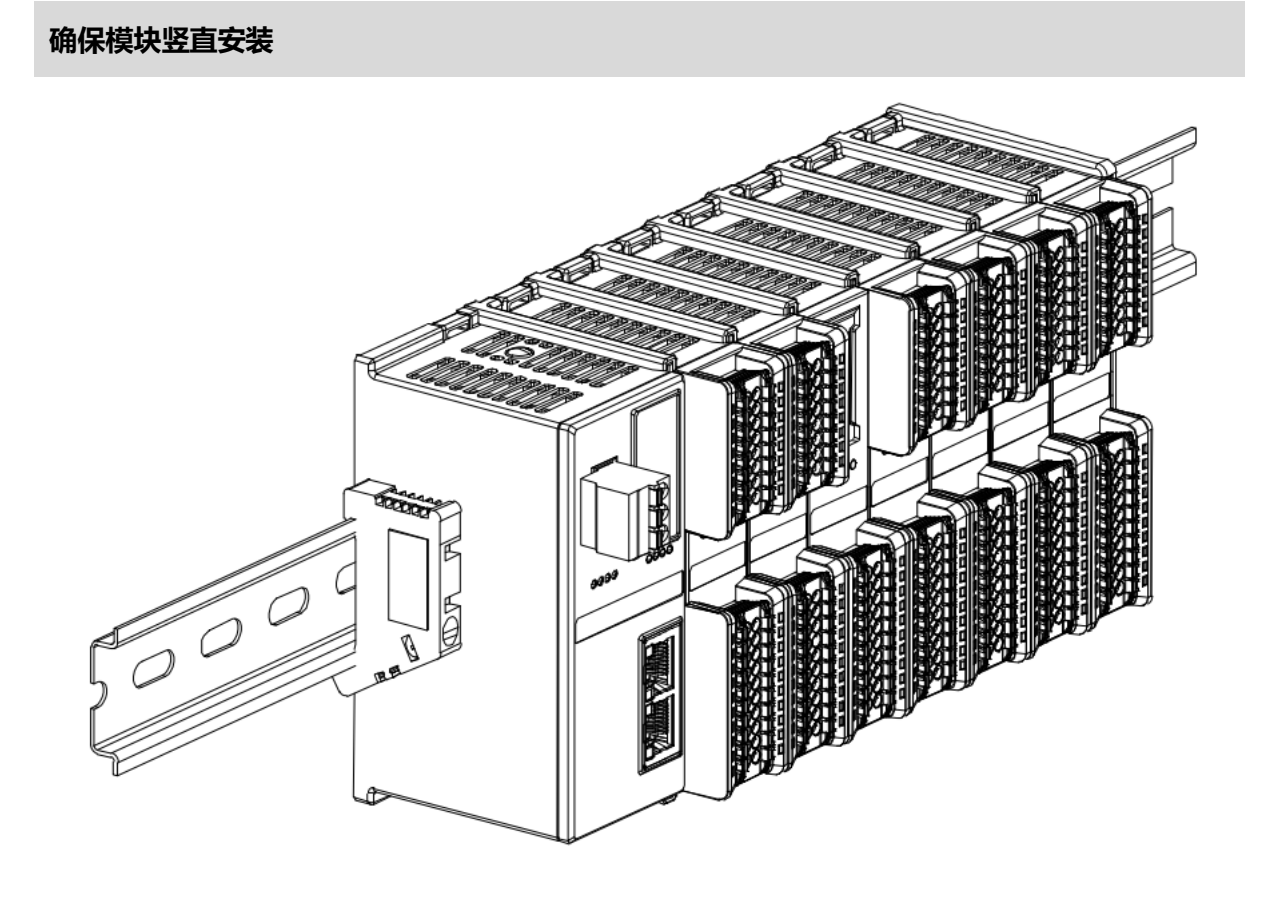

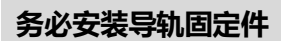

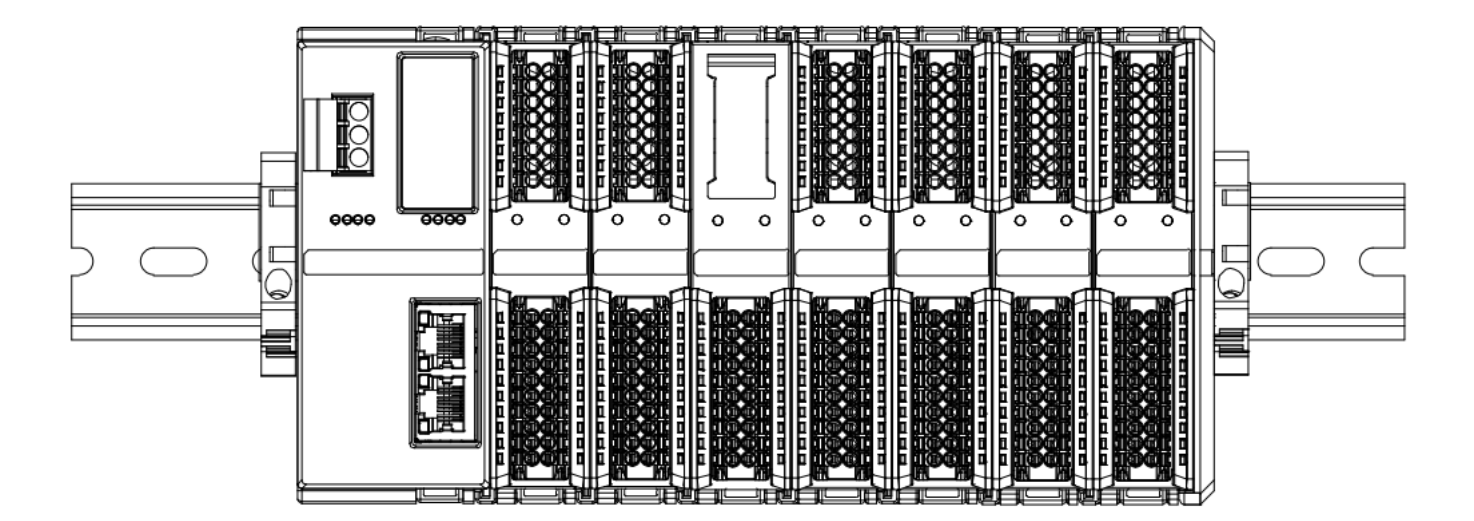

## **模块上下布线示意图**

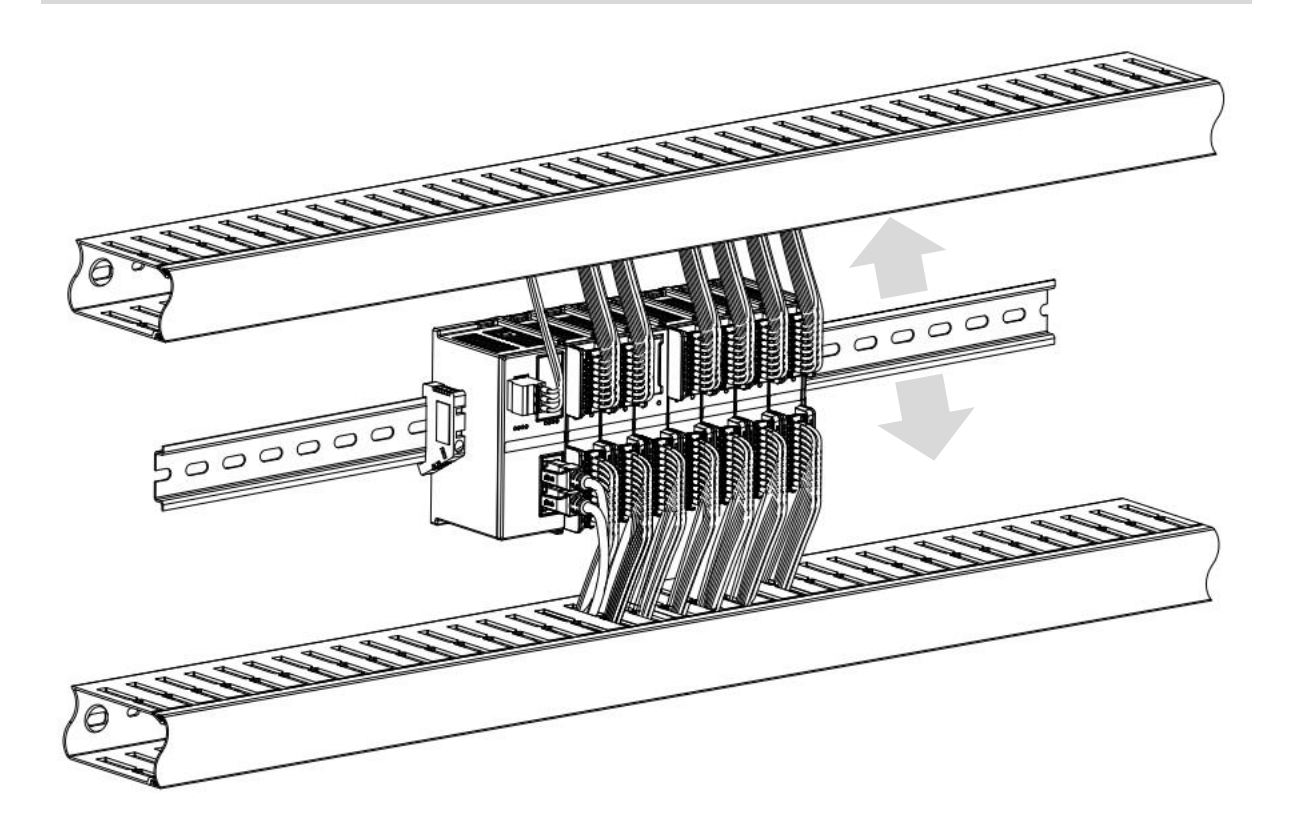

# <span id="page-11-0"></span>4.2 安装拆卸步骤

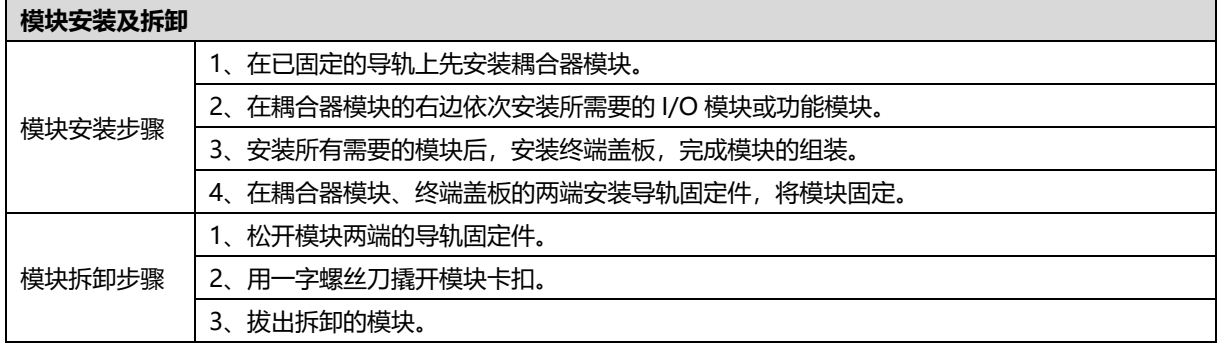

# <span id="page-12-0"></span>4.3 安装拆卸示意图

### **耦合器模块安装**

■ 将耦合器模块垂直对准导轨卡槽,如下图①所示。

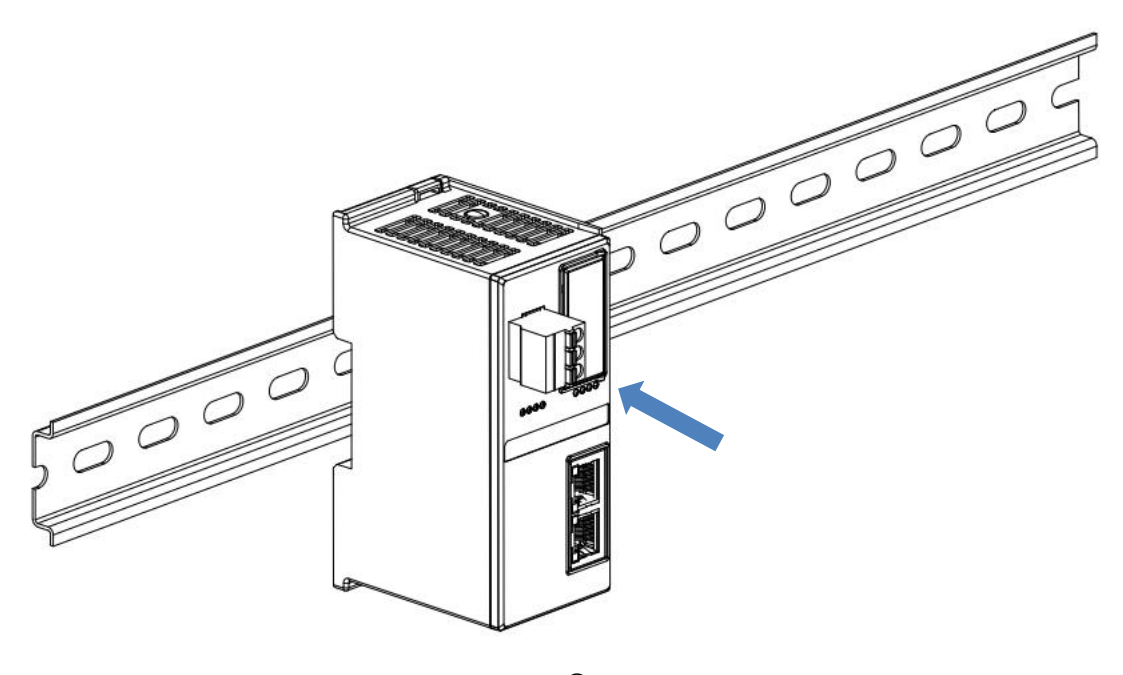

 $\textcircled{1}$ 

■ 用力向导轨方向压耦合器模块,听到"咔哒"声,模块即安装到位,如下图②所示。

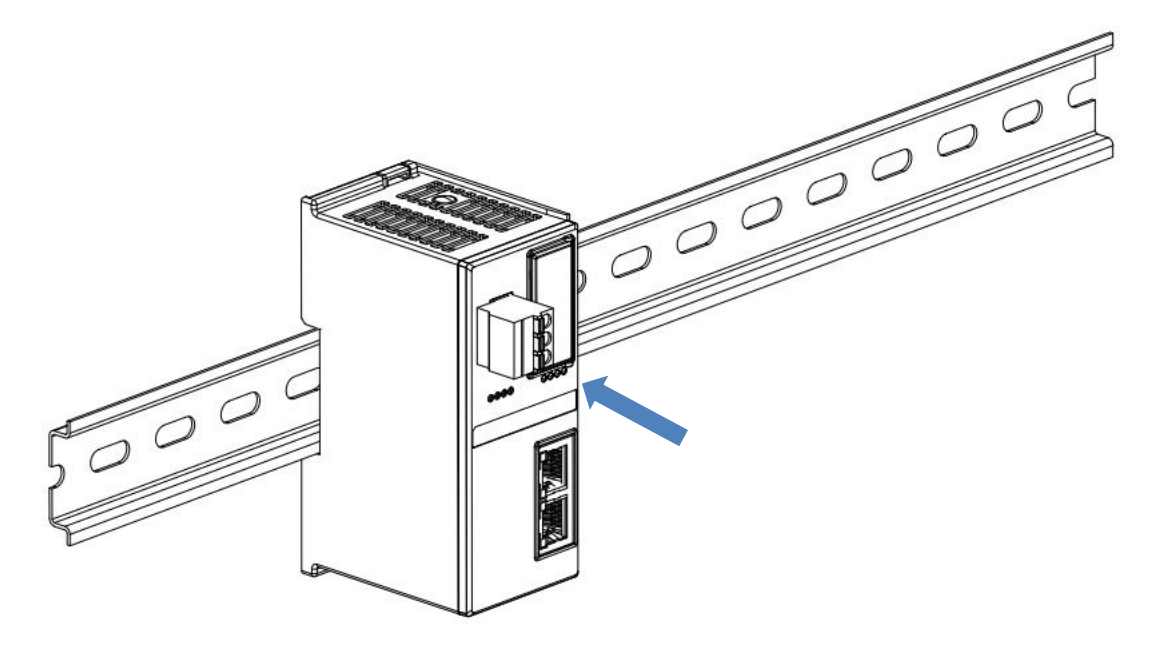

②

### **I/O 模块安装**

■ 按照上述安装耦合器模块的步骤,逐个安装所需要的 I/O 模块或功能模块, 如下图③、图④和图⑤所示推入, 听到"咔哒"声,模块即安装到位。

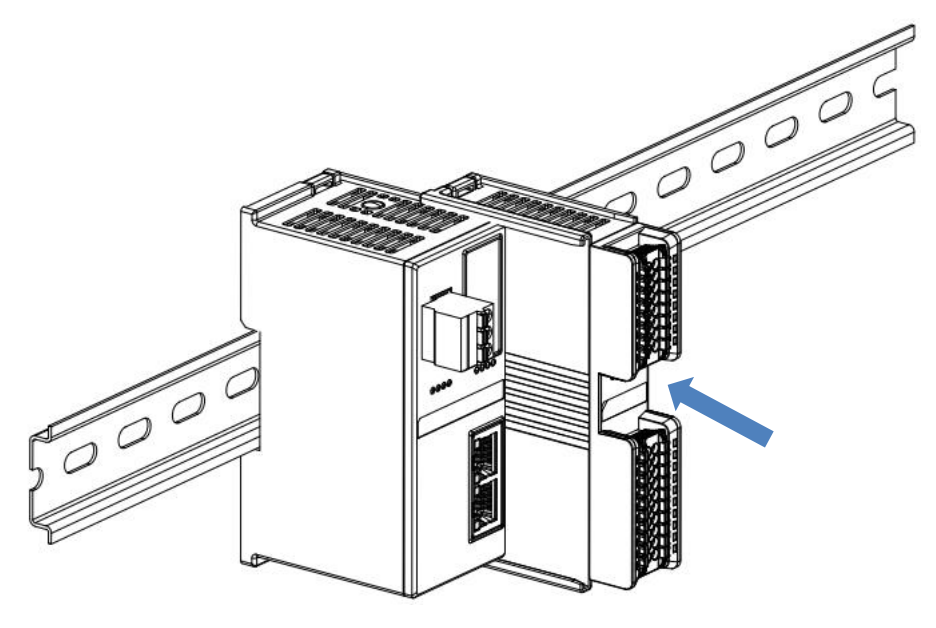

③

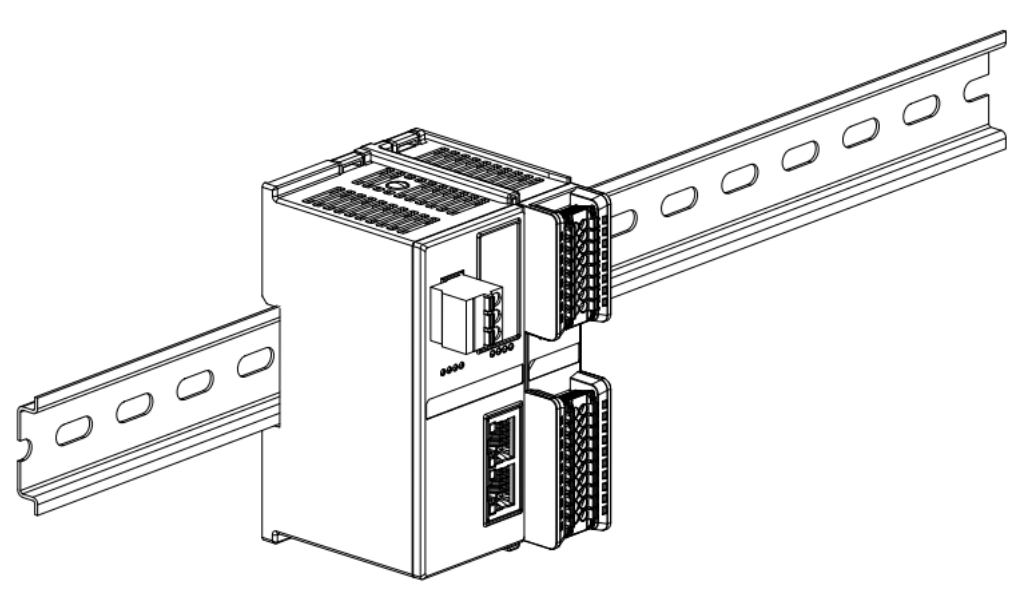

④

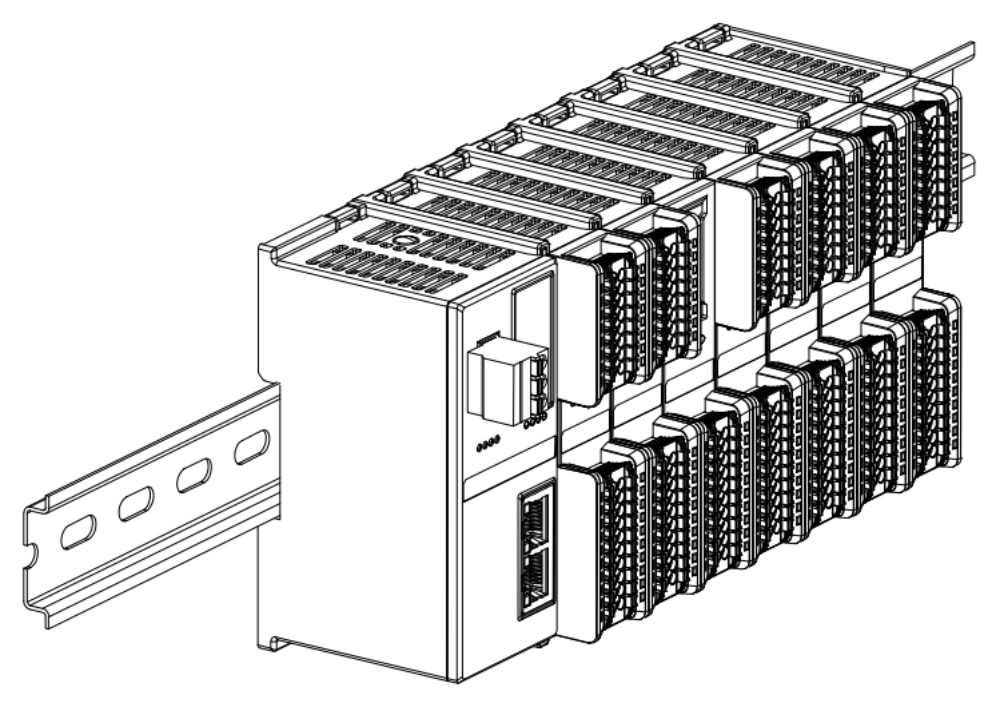

 $\circledS$ 

## **终端盖板安装**

■ 在最后一个模块的右侧安装终端盖板,终端盖板凹槽一侧对准导轨, 安装方式请参照 I/O 模块的安装方法, 将 终端盖板内推到位,如下图⑥所示。

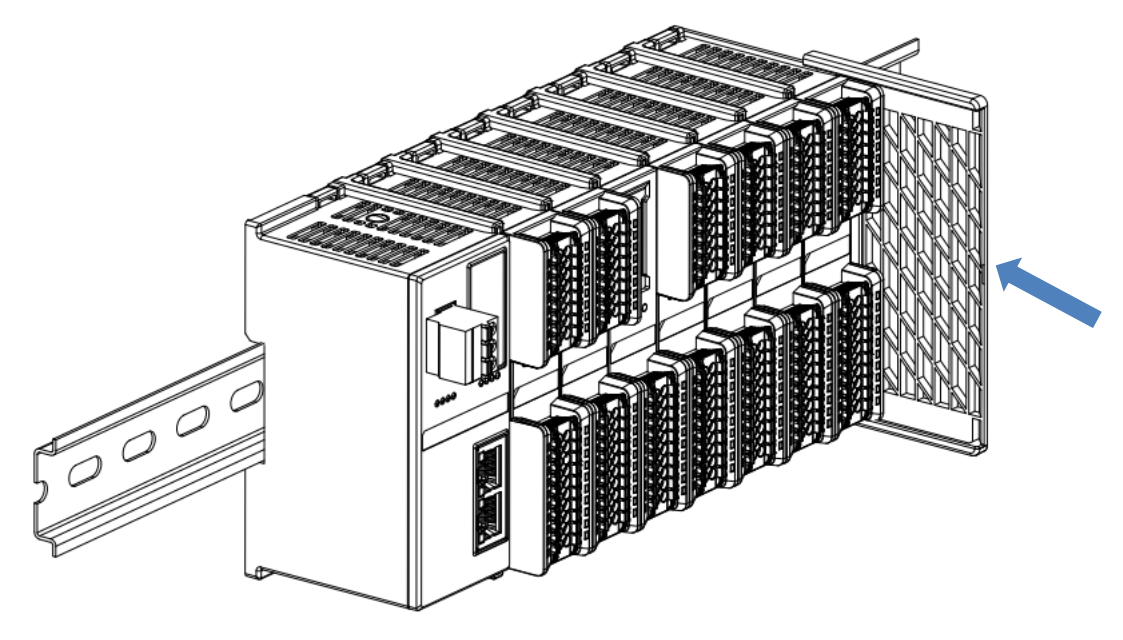

⑥

■ 终端盖板安装完成后,检查整个模组正面是否平整,确保所有模块和端盖都安装到位,正面平齐,如下图⑦所 示。

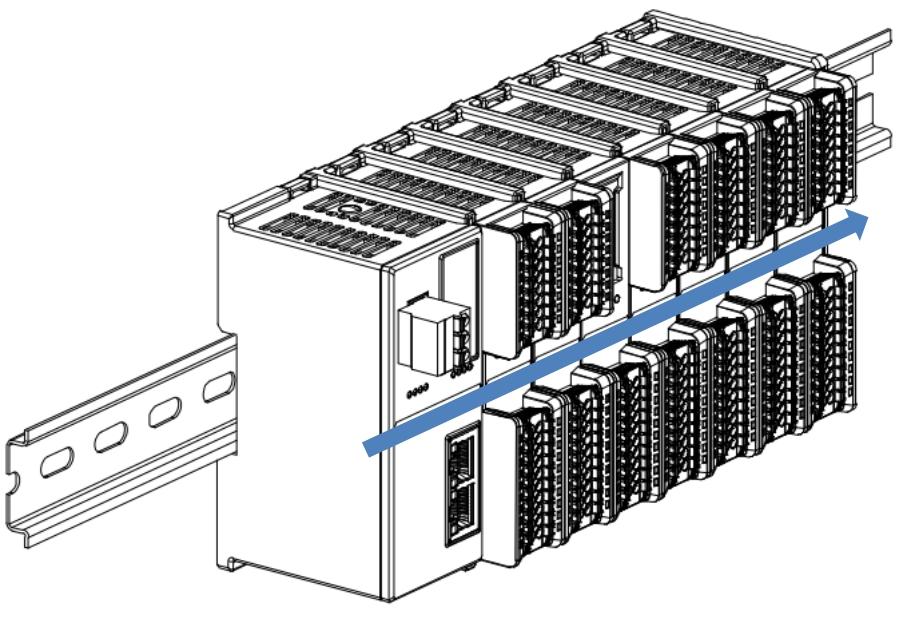

 $\circledcirc$ 

### **导轨固定件安装**

■ 紧贴耦合器左侧面安装并拧紧导轨固定件,如下图⑧所示。

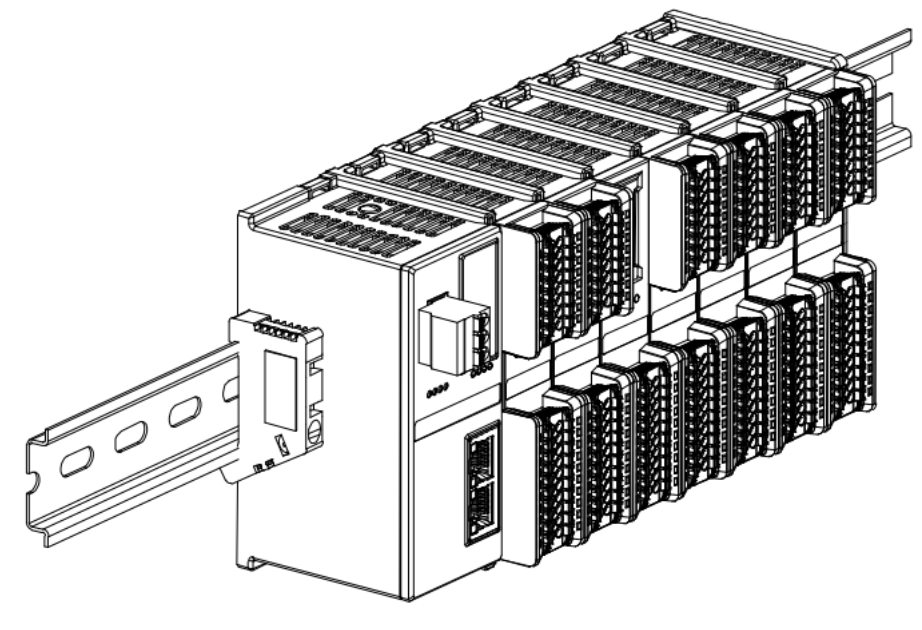

⑧

■ 在终端盖板右侧安装导轨固定件, 先将导轨固定件向耦合器的方向用力推, 确保模块安装紧固, 并用螺丝刀锁 紧导轨固定件,如下图⑨所示。

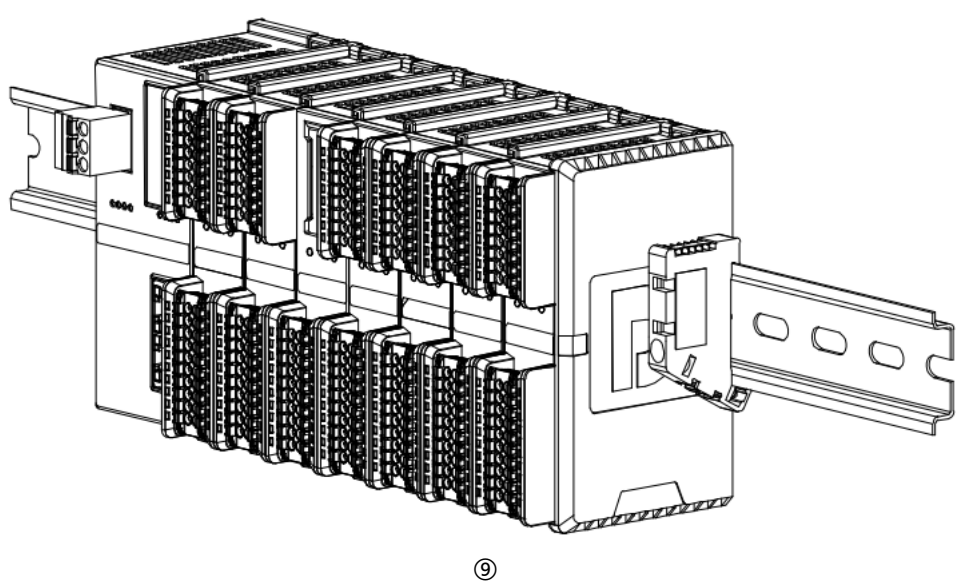

### **拆卸**

■ 用螺丝刀松开模块一端导轨固定件,并向一侧移开,确保模块和导轨固定件之间有间隙,如下图⑩所示。

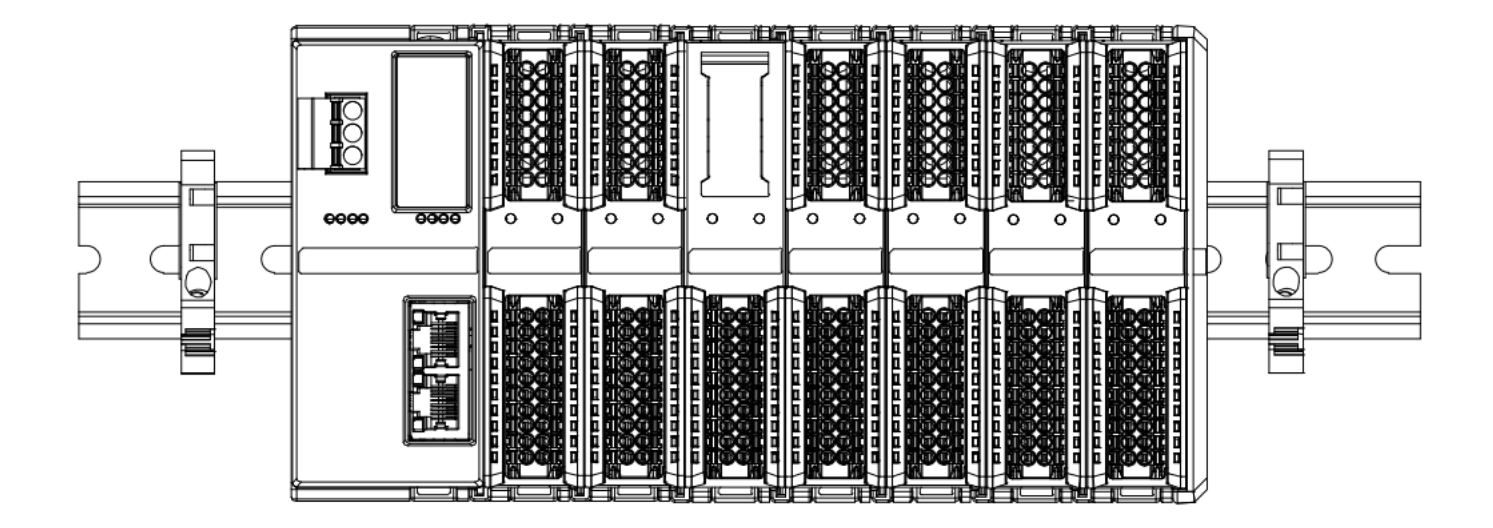

⑩

■ 将一字平头起插入待拆卸模块的卡扣, 侧向模块的方向用力 (听到响声) , 如下图⑪和⑫所示。注: 每个模块 **上下各有一个卡扣,均按此方法操作。**

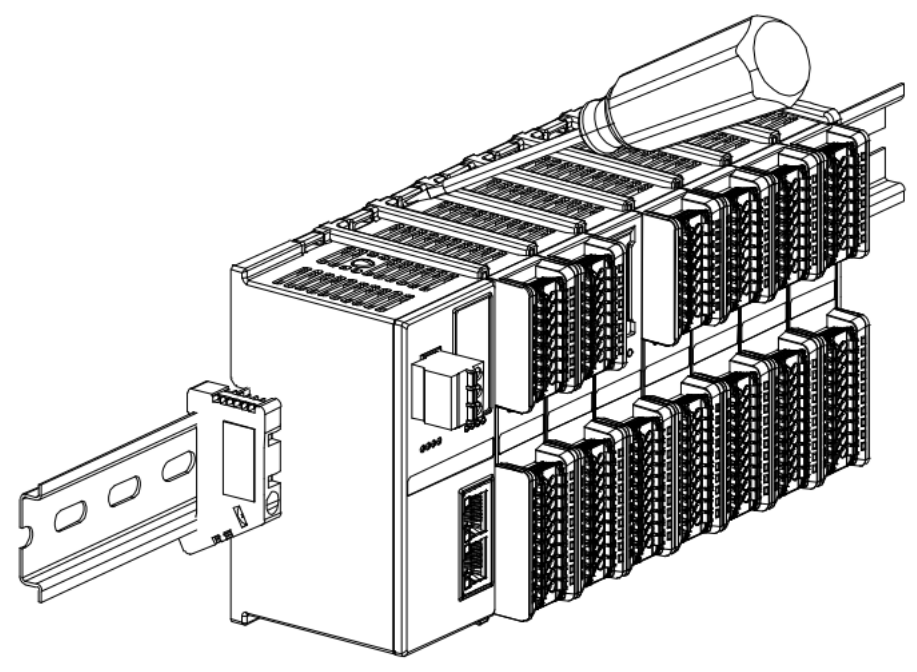

⑪

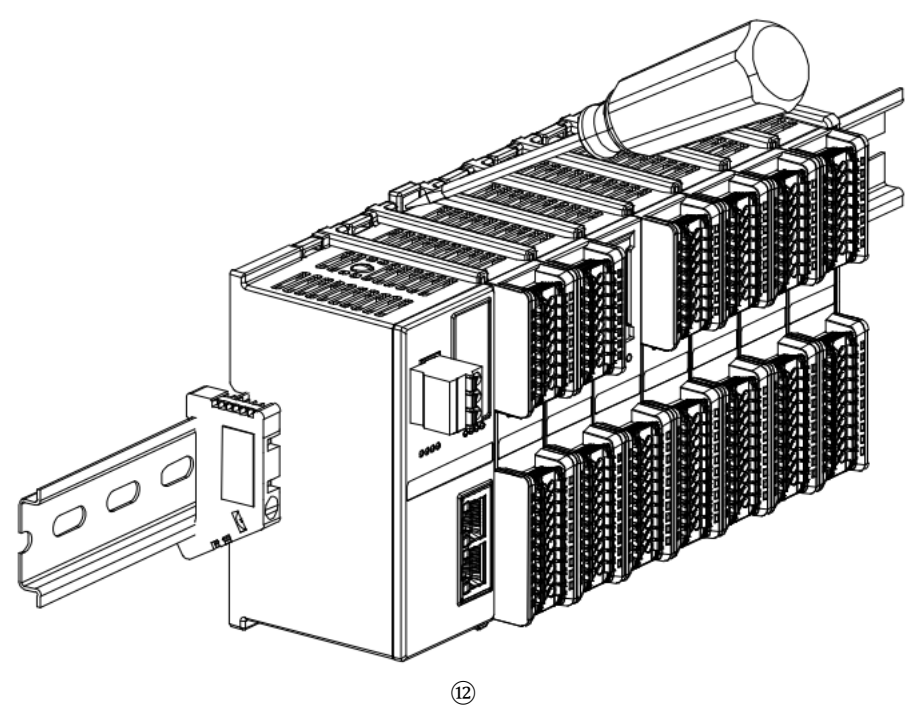

■ 按安装模块相反的操作,拆卸模块,如下图⑬所示。

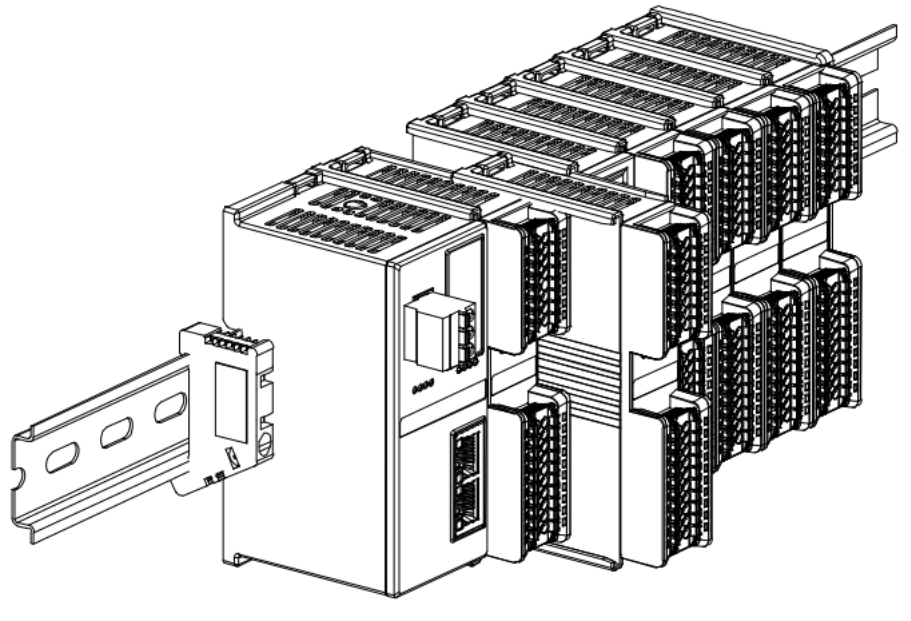

⑬

<span id="page-18-0"></span>4.4 外形尺寸

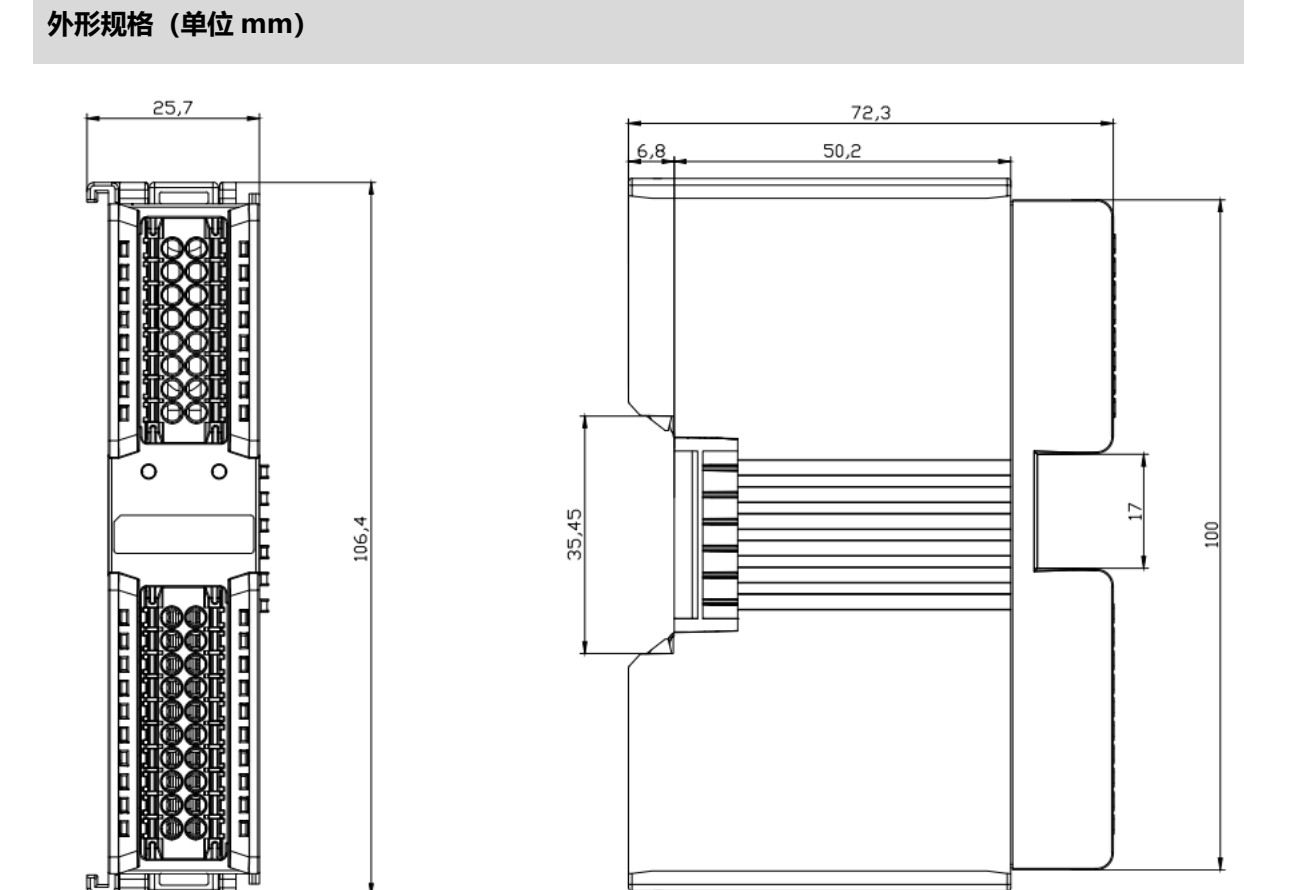

# 5 接线

# <span id="page-19-1"></span><span id="page-19-0"></span>5.1 接线图

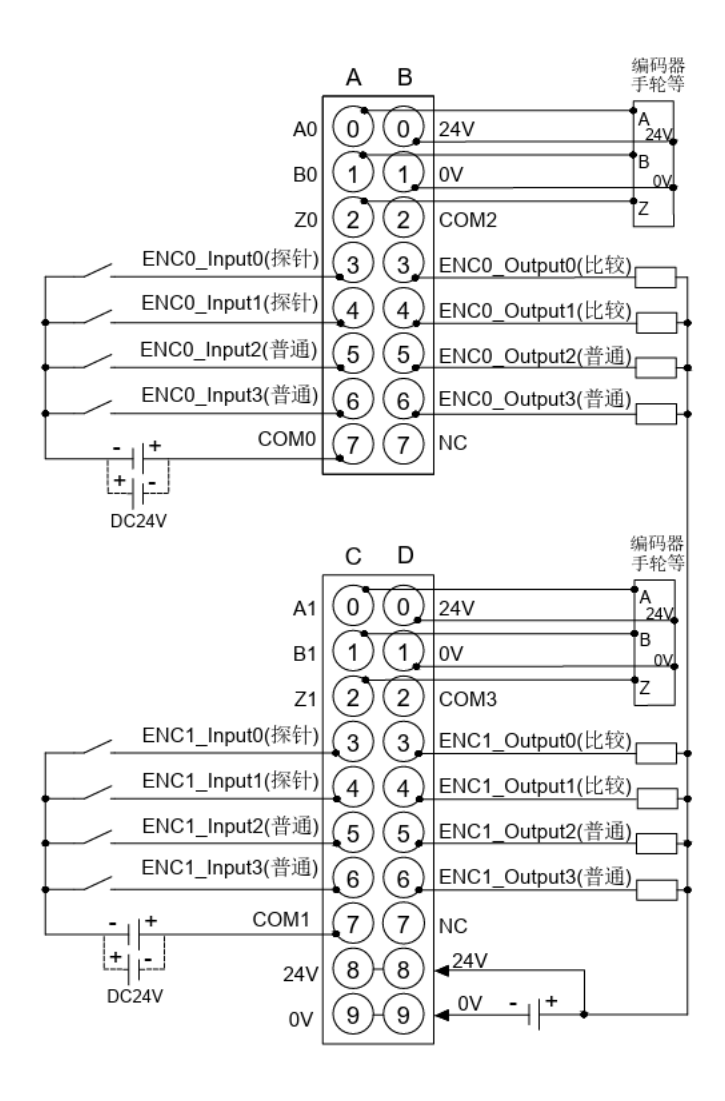

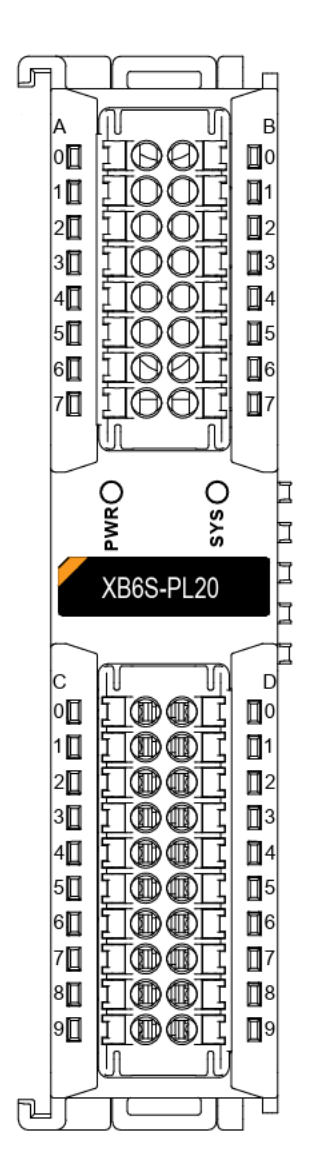

- 为了人身及设备安全,建议在进行接线操作时断开供电电源。
- ENC0 数字量输入 NPN/PNP 兼容, 公共端为 COM0。
- ENC1 数字量输入 NPN/PNP 兼容, 公共端为 COM1。
- ⚫ ENC0 编码器 ABZ 相输入 NPN/PNP 兼容,公共端为 COM2。
- ENC1 编码器 ABZ 相输入 NPN/PNP 兼容, 公共端为 COM3。
- 24V 内部导通,0V 内部导通。

# <span id="page-20-0"></span>5.2 接线端子定义

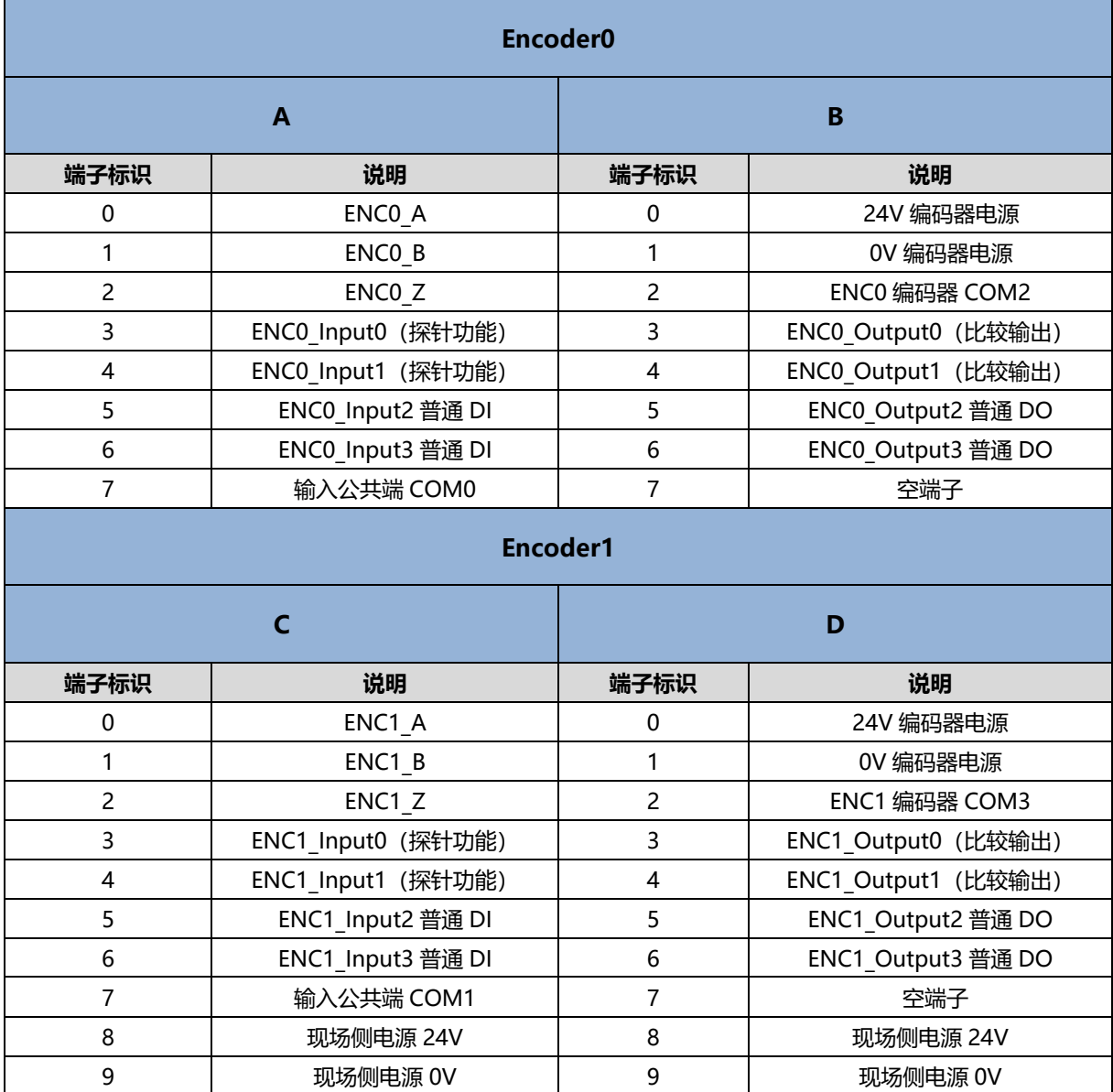

# 6 使用

# <span id="page-21-1"></span><span id="page-21-0"></span>6.1 过程数据

# <span id="page-21-2"></span>6.1.1 上行数据

![](_page_21_Picture_358.jpeg)

### **上行数据说明:**

- ◆ **编码器探针输入信号通道 Encoder[n] Input CH0/CH1 (Latch)** 每路编码器配 2 路探针输入通道,表明对应的探针输入通道输入信号的有无。 探针输入通道锁存功能未开启时,可作为普通数字量输入通道使用。
- ◆ **编码器普通输入信号通道 Encoder[n] Input CH2/CH3** 每路编码器配 2 路普通数字量输入通道,表明对应的 DI 通道输入信号的有无。
- ◆ **编码器探针输入通道锁存完成标志位 Encoder[n] Latched Flag CH0/CH1** 1 路编码器配 2 路探针输入通道,探针输入通道完成一次锁存后,标志位将发生 0->1 或 1->0 的翻转。 例 1: 编码器 0 探针输入通道 1 锁存完成标志位为 0, 完成一次锁存后, 标志位变为 1, 再完成一次锁存 后,标志位变为 0。
- ◆ **编码器计数值 Encoder[n] Count Value** 编码器计数值为对应编码器当前的计数值大小,数值范围为 0~2^32-1。
- ◆ **编码器探针输入通道锁存值 Encoder[n] Latch Value CH0/CH1** 每路编码器配备 2 路探针输入通道,通过对探针输入通道输入满足设定条件的信号,可以快速锁存对应编码 器当前的计数值,因此锁存值的数值范围与计数值一样,数值范围为 0~2^32-1。
- ◆ **编码器速度 Encoder[n] Speed** 编码器速度为编码器输入通道的脉冲速度大小,数值范围为-2^31~2^31-1。

<span id="page-23-0"></span>![](_page_23_Picture_605.jpeg)

#### **下行数据说明:**

- ◆ **编码器计数使能 Encoder[n] Enable** 编码器计数使能置为 0 则为失能,置为 1 则为使能。
- ◆ **编码器 Z 相清零使能 Encoder[n] Z Phase Clear Enable** 编码器 Z 相清零使能置为 0 则为失能,置为 1 则为使能。 Z 相清零使能后, 通过检测编码器的 Z 相信号, 来对当前计数值进行清零。编码器每转动一圈, 会产生一个 Z 相脉冲, 计数值清零一次。 编码器的物理分辨率为编码器转动一圈所输出的脉冲数量,计数倍率×物理分辨率为单圈计数的最大值。Z 相 清零功能开启,计数值递增或递减时,编码器每转动一圈,计数值清零一次。
- ◆ **编码器计数值清零 Encoder[n] Count Clear** 边沿控制,当检测到该位从 0 置 1 时, 对应的编码器计数值清零。如果设置了编码器计数初始值时, 计数值 同样置为 0。
- ◆ **编码器比较输出--通道使能 Encoder[n] Compare Output CH0/CH1 Enable** 编码器比较输出使能置为 0 则为失能,置为 1 则为使能。 比较输出通道功能未使能时,可作为普通数字量输出通道使用。 注意:比较输出使能前必须确保比较输出通道未输出,否则输出状态下使能比较输出会导致一直有输出。 详见 6.2.3 [比较输出功能。](#page-28-0)
- ◆ **编码器比较输出--通道比较方向 Encoder[n] Compare Output CH0/CH1 Direction** 编码器比较输出通道比较方向置为 0 为递减比较,即计数值从大到小的方向;置为 1 为递增比较,即计数值 从小到大的方向。
- ◆ **编码器比较输出--通道触发模式 Encoder[n] Compare Output CH0/CH1 Mode** 编码器比较输出通道触发模式可设置为:0(单次触发),1(重复触发)。 单次触发即比较输出功能使能后,计数值满足条件时触发一次脉冲输出,之后不再比较,再次触发比较输出 需重新使能比较输出功能。 重复触发即比较输出功能使能后,计数值满足条件时触发一次脉冲输出,之后会立即开始下一次比较,但在 比较输出脉冲时间内不会再次重新开始一段时间的脉冲输出。在比较输出触发一段时间的脉冲完成后,满足 比较输出条件将会再次触发脉冲输出。详见 6.2.3 [比较输出功能。](#page-28-0)
- ◆ **编码器输出通道(比较输出)Encoder[n] Output CH0/CH1 (Compare)** 比较输出通道功能未使能时,可作为普通数字量输出通道使用。数字量通道输出 (NPN 型输出) : 置 "0" 则输出高电平 24V,置"1"则输出低电平 0V。 比较输出成立时,将翻转此引脚电平,故可通过先设定该位再使能比较输出,来设置比较输出对应的无/有效 电平。
- ◆ **编码器输出通道(普通输出)Encoder[n] Output CH2/CH3** 数字量通道输出(NPN 型输出): 置 "0" 则输出高电平 24V, 置 "1" 则输出低电平 0V。
- ◆ **编码器探针输入通道锁存使能 Encoder[n] Latch CH0/CH1 Enable** 编码器输入锁存通道使能标志位设置为 1 则锁存功能使能,设置为 0 则锁存功能失能。
- ◆ **编码器比较输出通道设定值 Encoder[n] Compare Output CH0/CH1 Set Value** 编码器比较输出通道设定值与编码器计数范围一致,范围为 0~2^32-1。 比较输出功能使能后,模块会对比当前计数值与设定值是否一致。当比较方向与比较设定值均一致时,对应 比较输出通道会输出一个时间可调的脉冲。详见 6.2.3 [比较输出功能。](#page-28-0)

# <span id="page-26-0"></span>6.2 配置参数定义

模块配置一共有 23 个参数,两路编码器有 11 个配置参数相同且独立配置, 有 1 个配置参数为两路编码器共 用(共用参数下表中已标绿),以编码器 0 为例介绍配置参数,如下表所示。**注:配置参数均在编码器下次使能 时生效。**

![](_page_26_Picture_542.jpeg)

<span id="page-27-0"></span>6.2.1 编码器计数功能

编码器计数参数包括**编码器脉冲模式**、**滤波**、**计数倍率**、**计数范围**、**环形计数分辨率**、**计数方向**和**计数初始值** 7 项参数。

**编码器脉冲模式:**编码器计数支持的输入脉冲模式有 AB 正交模式,方向脉冲模式和 CW/CCW 模式。

**编码器滤波:** 编码器滤波三种脉冲模式下均有效,滤波共 16 个等级(0~15),等级 0 表示无滤波,等级 15 表示滤波程度最大。编码器滤波参数默认为等级 7, 可根据需要讲行配置。

**编码器计数倍率:** 编码器计数倍率仅在 AB 正交脉冲模式下生效。

编码器计数范围: 编码器的计数范围可以设置为 0~2^32-1 或 0~环形计数分辨率×计数倍率-1, 前者适用于 绝大多数情况, 后者适用于编码器无 Z 相信号, 但依然需要用于单圈计数的情况。

**编码器环形计数分辨率:** 环形计数分辨率用作设定编码器的计数范围, 设置范围为 0~65535。

**注意:此处的环形计数分辨率不同于编码器本身的物理分辨率。当分辨率设置为 0 时,计数范围设置为 1 即 0~环形计数分辨率×计数倍率-1,环形计数不生效。**

**编码器计数方向**:编码器计数方向默认为 0 为正向计数;置为 1 时在编码器重新使能后,将对编码器进行反 向计数。

**编码器计数初始值:**编码器的计数初始值支持配置,在编码器重新使能后自动生效。计数初始值的设置范围为 0~2^32-1。注意:当掉电存储功能使能时,计数初始值无效,编码器计数初始值均为 0。当计数初始值大于环形 计数最大值时, 环形计数不生效。

**例 1:**编码器 0 脉冲模式置为 AB 正交模式,编码器的计数范围选择 0~环形计数分辨率×计数倍率-1,环形计数分 辨率设置为 50000,计数倍率为 4,计数方向为正向,计数初始值为 0,则计数范围为 0~200000。模块接入一个 物理分辨率为 1000 的编码器,开始计数后,计数值从 0 开始递增, 编码器转动一圈计数值 1000×4=4000, 达到 200000 后回到 0 继续计数。

<span id="page-27-1"></span>6.2.2 探针功能

探针功能参数包括**探针模式**和**探针触发边沿**两项参数。每路编码器配备 2 路探针输入通道,通过对探针输入 通道输入对应信号,可以锁存对应编码器的计数值。

**探针模式:**探针模式参数可配置编码器每个探针功能通道为单次/连续模式。

探针功能通道配置为单次模式,则探针功能使能后,通道输入满足设定条件的信号时,可锁存一次计数值;后 续再次输入满足设定条件的信号时,不再进行锁存,除非重新使能该探针功能通道。

探针功能通道配置为连续模式,则探针功能使能后,每次通道输入满足设定条件的信号,均可锁存一次计数 值, 即可多次锁存计数值。

**探针触发边沿:**通过探针触发边沿参数可配置编码器每个探针功能通道为上升沿/下降沿触发。每路编码器的 两个探针功能通道锁存触发信号可单独配置,锁存数值可以单独显示。

探针输入通道通过 COM 端兼容 PNP/NPN 信号。当 COM 端接入 0V 时,输入信号为 PNP 型,输入高电平 24V 信号有效,输入低电平 0V 信号无效;当 COM 端接入 24V 时,输入信号为 NPN 型,输入低电平 0V 信号有 效,输入高电平 24V 信号无效。

上升沿触发表示探针输入通道从无效信号到有效信号触发,下降沿触发表示从有效信号到无效信号触发。

### <span id="page-28-0"></span>6.2.3 比较输出功能

**比较输出功能**通过对比较输出通道使能、比较输出设定值、比较方向、单次/重复触发模式和比较输出通道脉 冲时间进行配置,当编码器的计数值达到设定值且满足比较方向时,对应的比较输出通道会输出一个时间可调的脉 冲,可调的时间即为比较输出脉冲时间。比较输出功能的脉冲输出响应速度可达 10us 级别。

比较输出功能配置参数包括**编码器比较输出通道脉冲时间**,可配置的时间范围为 0~65535ms。

每路编码器配备 2 路比较输出通道,比较输出通道使能、比较输出设定值、比较方向和单次/重复触发模式均 可在下行数据中进行设置。当比较输出通道功能未使能时,比较输出通道可作为普通数字量输出使用。

**例 1:编码器 0 的比较输出通道 1 作为普通数字量输出时输出值置为 0 (NPN 型输出, 此时输出为 24V), 通道** 指示灯为熄灭状态。

编码器 0 比较输出通道 1 设定值设置为 1000,比较方向设置为递增比较,比较输出触发模式为单次触发,比 较输出通道 1 脉冲时间配置为 5s, 比较输出通道 1 功能使能后, 当编码器 0 的计数值从小到大 (满足比较方向) 达到 1000 时,比较输出通道 1 将作为比较输出通道输出,状态发生翻转,由原本的高电平输出变为低电平输出, 脉冲输出时间为 5s, 通道指示灯将常亮 5s。5s 后恢复高电平输出, 通道指示灯熄灭。计数值再次满足比较输出设 定值和比较方向时,由于比较输出触发模式为单次触发,比较输出通道无反应。

**例 2:** 编码器 0 的比较输出通道 1 作为普通数字量输出时输出值置为 1 (NPN 型输出, 此时输出为 0V), 通道指 示灯为常亮状态。

编码器 0 比较输出通道 1 设定值设置为 1000,比较方向设置为递减比较,比较输出触发模式为重复触发,比 较输出通道 1 脉冲时间配置为 5s,比较输出通道 1 功能使能后,当编码器 0 的计数值从小到大(不满足比较方 向)达到 1000 时,比较输出通道 1 无反应;当编码器 0 的计数值从大到小 (满足比较方向)达到 1000 时, 比较 输出通道将作为比较输出通道输出,状态发生翻转,由原本的低电平输出变为高电平输出,脉冲输出时间为 5s, 通道指示灯将熄灭 5s。5s 后恢复低电平输出,通道指示灯常亮。

比较输出触发模式为重复触发,脉冲输出时间 5s 内计数值再次满足比较输出设定值和比较方向时,比较输出 通道不会改变脉冲输出状态,仍继续完成 5s 脉冲输出。5s 后再次满足比较条件时,状态将再次发生翻转,由原本 的高电平输出变为低电平输出,脉冲输出时间为 5s, 通道指示灯将熄灭 5s。比较输出重复触发以此类推。

<span id="page-28-1"></span>6.2.4 掉电存储功能

掉电存储使能参数开启时,在系统断电情况下可存储编码器计数值。默认为 1 为掉电存储功能开启,置为 0 则掉电存储功能关闭。

当掉电存储功能使能时,编码器计数初始值无效,编码器计数初始值均为 0。

# <span id="page-29-0"></span>6.3 使用案例

- ◆ **编码器 0 输入 AB 正交脉冲,脉冲数量 40000 个,编码器 0 探针输入通道 0 进行锁存**
	- a. 对配置参数进行配置;
		- a) 编码器 0 脉冲模式设置为 AB 正交脉冲模式, 即 Encoder0 Pulse Mode 设置为 0: ABZ;
		- b) 编码器 0 计数倍率设置为 4 倍, 即 Encoder0 Count Multiple 设置为 MUL 4;
		- c) 编码器 0 计数范围设置为 0~环形计数分辨率×计数倍率-1, 即 Encoder0 Count Range 设置为 1: Resolution×Multiple;
		- d) 编码器 0 环形计数分辨率设置为 20000,即 Encoder0 Count Resolution 设置为 20000;
		- e) 编码器 0 计数方向设置为正向计数, 即 Encoder0 Count Direction 设置为 0: Forward;
		- f) 编码器 0 计数初始值设置为 0, 即 Encoder0 Initial Value 设置为 0;
		- g) 编码器 0 探针模式设置为通道 0 单次、通道 1 单次,即 Encoder0 Latch Trigger Mode 设置为 0: CH0 Single, CH1 Single;
		- h) 编码器 0 探针触发边沿设置为通道 0 上升沿、通道 1 上升沿, 即 Encoder0 Latch Trigger Edge 设 置为 0: CH0 Raising, CH1 Raising;
	- b. 设置编码器 0 计数使能, 编码器 0 探针输入通道 0 锁存使能;
		- a) 下行数据 Encoder0 Enable 设置为 1;
		- b) 下行数据 Encoder0 Latch CH0 Enable 设置为 1;
	- c. 编码器 0 开始输入脉冲, 编码器 0 探针输入通道 0 输入有效信号。
- ◆ **编码器 0 输入方向脉冲,脉冲数量 40000 个,编码器 0 比较输出通道 0 进行比较输出**
	- a. 对配置参数进行配置;
		- a) 编码器 0 脉冲模式设置为方向脉冲模式, 即 Encoder0 Pulse Mode 设置为 1: Pul+Dir;
		- b) 编码器 0 计数范围设置为 0~2^32-1, 即 Encoder0 Count Range 设置为 0: 2^32;
		- c) 编码器 0 计数方向设置为正向计数, 即 Encoder0 Count Direction 设置为 0: Forward;
		- d) 编码器 0 计数初始值设置为 0, 即 Encoder0 Initial Value 设置为 0;
		- e) 编码器 0 比较输出通道 0 脉冲时间设置为 10s,即 Encoder0 Compare Output CH0 Keep Time 设 置为 10000;
	- b. 设置编码器 0 计数使能,编码器 0 比较输出通道 0 设置比较设定值、比较方向和比较模式并进行使能;
		- a) 下行数据 Encoder0 Enable 设置为 1;
		- b) 下行数据 Encoder0 Compare Output CH0 Set Value 设置为 1000;
		- c) 下行数据 Encoder0 Compare Output CH0 Direction 设置为 1 递增比较;
		- d) 下行数据 Encoder0 Compare Output CH0 Mode 设置为 1 重复触发;
		- e) 下行数据 Encoder0 Compare Output CH0 Enable 设置为 1 使能;
	- c. 编码器 0 开始输入脉冲。

## <span id="page-30-0"></span>6.4 模块组态说明

### <span id="page-30-1"></span>6.4.1 在 TwinCAT3 软件环境下的应用

### **1、准备工作**

- ⚫ **硬件环境**
	- ➢ **模块型号 XB6S-PL20**
	- ➢ **EtherCAT 耦合器,端盖 本说明以 XB6S-EC2002 耦合器为例**
	- ➢ **计算机一台,预装 TwinCAT3 软件**
	- ➢ **EtherCAT 专用屏蔽电缆**
	- ➢ **脉冲输出型传感器等设备,本说明以连接 XB6S-PT04A 模块为例**
	- ➢ **编码器等设备**
	- ➢ **开关电源一台**
	- ➢ **模块安装导轨及导轨固定件**
	- ➢ **设备配置文件**

配置文件获取地址:<https://www.solidotech.com/documents/configfile>

⚫ **硬件组态及接线** 请按照"4[安装和拆卸"](#page-8-0)"5 [接线"](#page-19-0)要求操作

### **2、预置配置文件**

将 ESI 配置文件 (EcatTerminal-XB6S\_V1.19.3\_ENUM.xml) 放置于 TwinCAT 的安装目录 "C:\TwinCAT\3.1\Config\Io\EtherCAT"下,如下图所示。

![](_page_30_Picture_178.jpeg)

### **3、创建工程**

a. 单击桌面右下角的 TwinCAT 图标,选择"TwinCAT XAE (VS xxxx)",打开 TwinCAT 软件, 如下图所 示。

![](_page_31_Picture_3.jpeg)

b. 单击 "New TwinCAT Project", 在弹窗内 "Name"和 "Solution name" 分别对应项目名称和解决方 案名称, "Location"对应项目路径, 此三项可选择默认, 然后单击"OK", 项目创建成功, 如下图所 示。

![](_page_31_Picture_73.jpeg)

### **4、扫描设备**

a. 创建项目后, 在 "I/O -> Devices" 下右击 "Scan"选项, 进行从站设备扫描, 如下图所示。

![](_page_32_Picture_3.jpeg)

b. 勾选"本地连接"网卡,如下图所示。

1 new I/O devices found 0K Cancel Select All Unselect All

 $\times$ 

是(Y)

c. 弹窗 "Scan for boxes", 单击选择 "是";弹窗 "Activate Free Run"单击选择 "是", 如下图所示。  $\times$  Microsoft Visual Studio  $\overline{\times}$ Microsoft Visual Studio Activate Free Run Scan for boxes

是(Y)

否(N)

d. 扫描到设备后, 左侧导航树可以看到 Box1 (XB6S-EC2002) 和 Module 1 (XB6S-PL20), 在 "Online"处可以看到 TwinCAT 在 "OP"状态,可以观察到从站设备 RUN 灯常亮, 如下图所示。

否(N)

![](_page_33_Picture_98.jpeg)

### **5、验证基本功能**

a. 单击左侧导航树"Box1 -> Startup -> New"可以进入配置参数编辑页面, 如下图所示。

![](_page_34_Picture_3.jpeg)

b. 在 Edit CANopen Startup Entry 弹窗中,单击 Index 2000:0 前面的"+",展开配置参数菜单,可以看 到 23 个配置参数,点击任意一个参数,可以设置相关的配置,如下图所示。

![](_page_34_Picture_106.jpeg)

c. 例如修改编码器 0 环形计数分辨率参数, 可以双击 "Encoder0 Count Resolution", 修改参数值, 如下 图所示。

![](_page_35_Picture_62.jpeg)

d. 参数修改完成后,可在 Startup 下方看到修改后的参数项和参数值,如下图所示。参数设置完成后,需进 行 Reload 操作及模块重新上电, 实现主站自动下发参数设定。

![](_page_35_Picture_63.jpeg)

e. 左侧导航树"Module 1 -> Inputs"显示模块的上行数据, 用于监视模块的输入, 如下图所示。

![](_page_36_Picture_56.jpeg)

### f. 左侧导航树"Module 1 -> Outputs"显示模块的下行数据, 用于控制模块的输出, 如下图所示。

![](_page_36_Picture_57.jpeg)

### **模块功能实例**

- ◆ **编码器 0 输入 AB 正交脉冲,脉冲数量 40000 个,编码器 0 探针输入通道 0 进行锁存**
	- a. 对配置参数进行配置,如下图所示。
		- a) 编码器 0 脉冲模式设置为 AB 正交脉冲模式, 即 Encoder0 Pulse Mode 设置为 0: ABZ;
		- b) 编码器 0 计数倍率设置为 4 倍, 即 Encoder0 Count Multiple 设置为 MUL 4;
		- c) 编码器 0 计数范围设置为 0~环形计数分辨率×计数倍率-1,即 Encoder0 Count Range 设置为 1: Resolution×Multiple;
		- d) 编码器 0 环形计数分辨率设置为 20000,即 Encoder0 Count Resolution 设置为 20000;
		- e) 编码器 0 计数方向设置为正向计数, 即 Encoder0 Count Direction 设置为 0: Forward;
		- f) 编码器 0 计数初始值设置为 0, 即 Encoder0 Initial Value 设置为 0;
		- g) 编码器 0 探针模式设置为通道 0 单次、通道 1 单次, 即 Encoder0 Latch Trigger Mode 设置为 0: CH0 Single, CH1 Single;
		- h) 编码器 0 探针触发边沿设置为通道 0 上升沿、通道 1 上升沿, 即 Encoder0 Latch Trigger Edge 设置 为 0: CH0 Raising, CH1 Raising。

![](_page_37_Picture_291.jpeg)

**参数设置完成后,需进行 Reload 操作及模块重新上电,实现主站自动下发参数设定。**

- b. 设置编码器 0 计数使能, 编码器 0 探针输入通道 0 锁存使能, 如下图所示。
	- a) 下行数据 Encoder0 Enable 设置为 1;
	- b) 下行数据 Encoder0 Latch CH0 Enable 设置为 1。

![](_page_38_Picture_129.jpeg)

c. 编码器 0 开始输入脉冲 40000 个, 脉冲计数完成后, 编码器 0 探针输入通道 0 输入有效信号, 编码器 0 计数值为 40000,探针输入通道 0 锁存值为 40000,编码器探针输入通道 0 锁存完成标志位数值翻转一次 为 1, 如下图所示。

![](_page_38_Picture_130.jpeg)

#### ◆ **编码器 0 输入方向脉冲,脉冲数量 40000 个,编码器 0 比较输出通道 0 进行比较输出**

- a. 对配置参数进行配置,如下图所示。
	- a) 编码器 0 脉冲模式设置为方向脉冲模式, 即 Encoder0 Pulse Mode 设置为 1: Pul+Dir;
	- b) 编码器 0 计数范围设置为 0~2^32-1, 即 Encoder0 Count Range 设置为 0: 2^32;
	- c) 编码器 0 计数方向设置为正向计数, 即 Encoder0 Count Direction 设置为 0: Forward;
	- d) 编码器 0 计数初始值设置为 0, 即 Encoder0 Initial Value 设置为 0;
	- e) 编码器 0 比较输出通道 0 脉冲时间设置为 10s, 即 Encoder0 Compare Output CH0 Keep Time 设置 为 10000。

![](_page_39_Picture_188.jpeg)

**参数设置完成后,需进行 Reload 操作及模块重新上电,实现主站自动下发参数设定。**

- b. 设置编码器 0 计数使能, 编码器 0 比较输出通道 0 设置比较设定值、比较方向和比较模式并进行使能, 如 下图所示。
	- a) 下行数据 Encoder0 Enable 设置为 1;
	- b) 下行数据 Encoder0 Compare Output CH0 Set Value 设置为 1000;
	- c) 下行数据 Encoder0 Compare Output CH0 Direction 设置为 1 递增比较;
	- d) 下行数据 Encoder0 Compare Output CH0 Mode 设置为 1 重复触发;
	- e) 下行数据 Encoder0 Compare Output CH0 Enable 设置为 1 使能。

![](_page_40_Picture_182.jpeg)

c. 编码器 0 开始输入脉冲 40000 个, 计数值从 0 往上, 达到 1000 时 (满足比较设定值和方向), 比较输出 通道 0 状态发生翻转,由原本的低电平输出变为高电平输出,脉冲输出时间为 10s,通道指示灯将常亮 10s。计数完成后, 编码器 0 计数值为 40000, 如下图所示。

![](_page_40_Picture_183.jpeg)